# **Literaturdatenbank mit LibreOffice**

So speichert man Literaturdaten direkt im Dokument:

- 1. Klicken im Dokument an die Stelle, an der du den Literatureintrag einfügen möchtest.
- 2. Wählen "Einfügen Verzeichnisse Literaturverzeichniseintrag".
- 3. Wähle "Aus Dokumentinhalt" und klicke auf "Neu".
- 4. Gib den Namen für den Literaturverzeichniseintrag in das Feld Kurzbezeichnung ein.
- 5. Wähle im Feld "Typ" eine Veröffentlichungsart für den Datensatz und fülle die restlichen Felder mit weiteren Daten.
- 6. Klicke auf "OK".
- 7. Klicke im Dialog "Literaturverzeichniseintrag einfügen" auf "Einfügen" und dann auf "Schließen".

Wenn man ein Dokument mit Literaturverzeichniseinträgen speichert, werden die dazugehörigen Datensätze automatisch als versteckte Felder im Dokument gespeichert.

# **Einfügen von Literaturverzeichniseinträgen aus der Literaturdatenbank**

- 1. Klicke im Dokument an die Stelle, an der du den Literatureintrag einfügen möchtest.
- 2. Wähle "Einfügen Verzeichnisse Literaturverzeichniseintrag".
- 3. Wähle "Aus Literaturdatenbank".
- 4. Wähle im Feld Kurzbezeichnung den Namen des einzufügenden Literatureintrags.
- 5. Klicken Sie auf "Einfügen" und dann auf "Schließen".

### $\pmb{\times}$

### **Arbeitsauftrag ======= Literaturdatenbank anlegen**

So speichert man Literaturdaten direkt im Dokument:

- 1. Klicken im Dokument an die Stelle, an der du den Literatureintrag einfügen möchtest.
- 2. Wählen "Einfügen Verzeichnisse Literaturverzeichniseintrag".
- 3. Wähle "Aus Dokumentinhalt" und klicke auf "Neu".
- 4. Gib den Namen für den Literaturverzeichniseintrag in das Feld Kurzbezeichnung ein.
- 5. Wähle im Feld "Typ" eine Veröffentlichungsart für den Datensatz und fülle die restlichen Felder mit weiteren Daten.
- 6. Klicke auf "OK".
- 7. Klicke im Dialog "Literaturverzeichniseintrag einfügen" auf "Einfügen" und dann auf "Schließen".

Wenn man ein Dokument mit Literaturverzeichniseinträgen speichert, werden die dazugehörigen Datensätze automatisch als versteckte Felder im Dokument gespeichert.

## **Einfügen von Literaturverzeichniseinträgen aus der Literaturdatenbank**

Last update: apdate.<br>01.11.2019 <sup>anleitungen:libreoffice:literaturdatenbank:start https://wiki.qg-moessingen.de/anleitungen:libreoffice:literaturdatenbank:start?rev=1572607357</sup> 12:22

- 1. Klicke im Dokument an die Stelle, an der du den Literatureintrag einfügen möchtest.
- 2. Wähle "Einfügen Verzeichnisse Literaturverzeichniseintrag".
- 3. Wähle "Aus Literaturdatenbank".
- 4. Wähle im Feld Kurzbezeichnung den Namen des einzufügenden Literatureintrags.
- 5. Klicken Sie auf "Einfügen" und dann auf "Schließen".

### $\pmb{\times}$

#### **Arbeitsauftrag**

### $\pmb{\times}$

Zeichne einige Absätze aus dem Artikel als Zitat aus und erfinde mehrere Literaturquellen, die du in das Literaturverzeichnis aufnimmst. Die Zitate sollen anschließend mit den Literaturquellen verknüpft sein.

# **Literaturverzeichnis einfügen**

Um ein automatisch erzeugtes Verzeichnis all deiner Literaturquellen in dein Dokument einzufügen, gehst du wie folgt vor:

- 1. Gehe nach "Einfügen→Verzeichnisse→Verzeichnisse…"
- 2. Wähle dort "Literaturverzeichnis" aus
- 3. Lasse die Standardeinstellungen und klicke auf "OK" um das Verzeichnis einzufügen.

### $\pmb{\times}$

Nun werden alle Einträge aus deiner Literaturdatenbank automatisch dort angezeigt. Zu beachten ist, dass wenn du Einträge in deiner Laiteraturdatenbank hinzufügst, löschst oder änderst die Änderungen erst in das Verzeichnis übernommen werden, nachdem du mit der rechten Maustaste auf das Verzeichnis klickst und "Verzeichnis aktualisieren" auswählst.

### **Arbeitsauftrag**

### $\pmb{\times}$

- Füge am Ende des Dokuments ein Literaturverzeichnis ein.
- Füge deinem Litearturverzeichnis einen Eintrag hinzu
- Aktualisiere das Literaturverzeichnis

### $\pmb{\times}$

Zeichne einige Absätze aus dem Artikel als Zitat aus und erfinde mehrere Literaturquellen, die du in das Literaturverzeichnis aufnimmst. Die Zitate sollen anschließend mit den Literaturquellen verknüpft sein.

- 1. Gehe nach "Einfügen→Verzeichnisse→Verzeichnisse..."
- 2. Wähle dort "Literaturverzeichnis" aus

**Literaturverzeichnis einfügen**

3. Lasse die Standardeinstellungen und klicke auf "OK" um das Verzeichnis einzufügen.

Um ein automatisch erzeugtes Verzeichnis all deiner Literaturquellen in dein Dokument einzufügen,

### $\pmb{\times}$

Nun werden alle Einträge aus deiner Literaturdatenbank automatisch dort angezeigt. Zu beachten ist, dass wenn du Einträge in deiner Laiteraturdatenbank hinzufügst, löschst oder änderst die Änderungen erst in das Verzeichnis übernommen werden, nachdem du mit der rechten Maustaste auf das Verzeichnis klickst und "Verzeichnis aktualisieren" auswählst.

### **Arbeitsauftrag**

### $\pmb{\times}$

- Füge am Ende des Dokuments ein Literaturverzeichnis ein.
- Füge deinem Litearturverzeichnis einen Eintrag hinzu
- Aktualisiere das Literaturverzeichnis

From: <https://wiki.qg-moessingen.de/> - **QG Wiki**

Permanent link: **<https://wiki.qg-moessingen.de/anleitungen:libreoffice:literaturdatenbank:start?rev=1572607357>**

Last update: **01.11.2019 12:22**

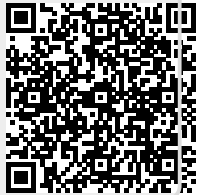